DV352-P.BBELLLK\_2738\_DUT 6/16/08 2:57 PM Page 1

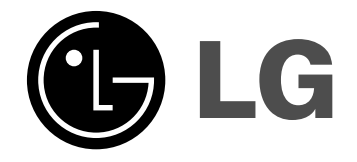

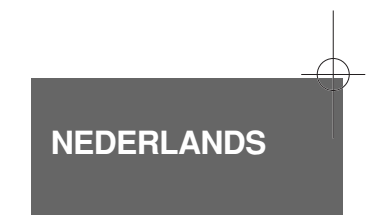

**DVX352**

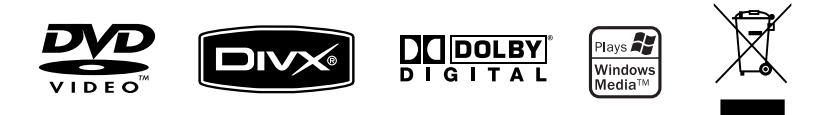

P/No. : MFL56732738

### **Veiligheidsmaatregelen**

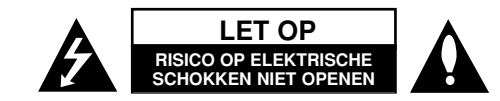

**WAARSCHUWING:** OM HET RISICO OP ELEKTRISCHE SCHOKKEN TE VERMINDEREN VERWIJDER DE ACHTERKLEP (OF ACHTERKANT) NIET. GEEN ONDERDELEN AANWEZIG DIE DOOR DE GEBRUIKER ONDERHOUDEN DIENEN TE WORDEN. NEEM CONTACT OP MET GEKWALIFICEERD SERVICE PERSONEEL VOOR ONDERHOUD.

Dit symbool waarschuwt de gebruiker op de aanwezigheid van niet geïsoleerd "gevaarlijk voltage" in de kast van het product, van voldoende **ZZ** kracht om een risico op elektrocutie voor personen te vormen.

Dit symbool waarschuwt de gebruiker op de aanwezigheid van belangrijke gebruik en onderhoudinstructies in de handleiding van het apparaat.

**WAARSCHUWING:** VOORKOM BRAND OF ELEKTROCUTIEGEVAAR, EN STEL DIT PRODUCT NIET BLOOT AAN REGEN OF VOCHT.

**WAARSCHUWING:** Plaats het product niet in een afgesloten ruimte zoals een boekenkast of gelijkwaardig.

**WAARSCHUWING:** Blokkeer geen ventilatie openingen. Installeer volgens de instructies van de fabrikant. Gleuven en openingen in de kast zijn er voor ventilatie doeleinden en om betrouwbaar gebruik van het product te garanderen, en te beschermen tegen oververhitting. De openingen mogen nooit geblokkeerd worden door het product op een bed, tapijt, bank of soortgelijk iets te plaatsen. Dit product mag niet ingebouwd worden waarbij er onvoldoende ventilatie is, zoals een boekenkast of rek, volg de instructies van de fabrikant op.

**WAARSCHUWING:** Dit product gebruikt een Laser Systeem. Lees voor correct gebruik de gebruikershandleiding aandachtig door en bewaar voor toekomstig gebruik. Mocht het apparaat onderhoud nodig hebben, neem contact op met een erkend servicecentrum. Gebruik van bediening of afstellingen of

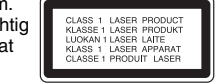

performance van procedures anders dan hierin aangegeven kunnen leiden tot gevaarlijke blootstelling aan straling. Voorkomen directe blootstelling aan de laserstraal, open de behuizing niet. Zichtbare laserstraling indien geopend. KIJK NIET IN DE STRAAL.

**WAARSCHUWING:** Stel niet bloot aan water (druppels of spetters) en plaats geen met water gevulde voorwerpen, zoals een vaas, bovenop het apparaat.

#### **WAARSCHUWING betreffende de Stroomkabel**

#### **Het is aanbevolen voor de meeste apparaten dat ze worden aangesloten op een toegewezen circuit.**

Dat is een enkel circuit dat alleen dat toestel van stroom voorziet, zonder extra stopcontacten of stekkerdozen. Controleer de specificatiebladzijde in deze handleiding.

Sluit niet teveel apparaten aan op wandcontactdozen. Overladen wandcontactdozen die los zitten of beschadigd zijn, verlengkabels, kapotte stroomkabels, of beschadigde of gebarsten kabelisolatie zijn eveneens gevaarlijk. Al deze omstandigheden kunnen leiden tot elektrocutie of brand.

Onderzoek regelmatig de kabel van uw toestel en het uiterlijk op tekenen van schade, slijtage, trek de kabel uit, en stop het gebruik van het toestel, en laat de kabel vervangen door een exacte vervanging door erkend servicepersoneel indien deze beschadigd blijkt te zijn.

Bescherm de kabel tegen fysiek of mechanisch misbruik, zoals draaien, vast zetten, perforeren, klem zitten tussen een deur, of dat erop gelopen wordt. Let op stekkers, stopcontacten, en het punt waar de kabel uit het toestel gaat. Trek aan de stekker en niet aan de kabel voor loskoppeling uit het stopcontact.

Plaats het product zo dat de stekker makkelijk te bereiken is.

#### **Verwijdering van uw oude apparaat**

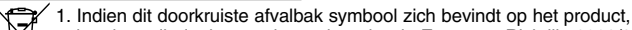

betekent dit dat het product valt onder de Europese Richtlijn 2002/96/EC.

′∱∕ 2. Alle elektrische en elektronische producten dienen apart van het

- huishoudelijk afval verwijderd te worden via door de overheid of gemeente toegewezen inzamelpunten.
	- 3. De correcte verwijdering van uw oude apparaat voorkomt mogelijke negatieve gevolgen voor het milieu en de menselijke gezondheid.
	- 4. Voor meer informatie over de verwijdering van uw oude apparaat, neemt u contact op met uw gemeente, afvalverwerkingsbedrijf of de winkel waar u het product heeft gekocht.

**Dit product is gemaakt volgens de EMC Richtlijn 2004/1008/EC, en Laag Voltage Richtlijn 2006/95/EC.** 

Europese vertegenwoordiger: LG Electronics Service Europe B.V. Veluwezoom 15, 1327 AE Almere, The Netherlands (Tel : +31–036–547–8940)

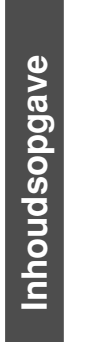

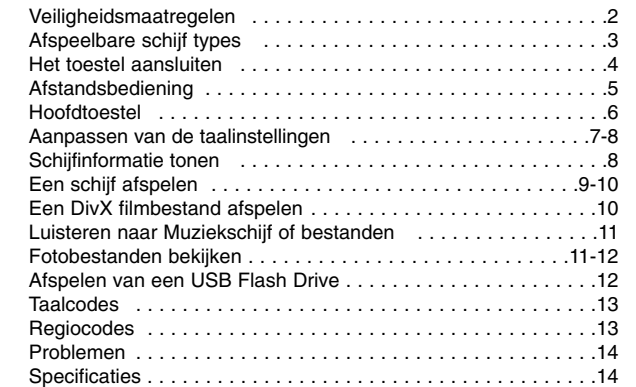

### **Afspeelbare schijf types**

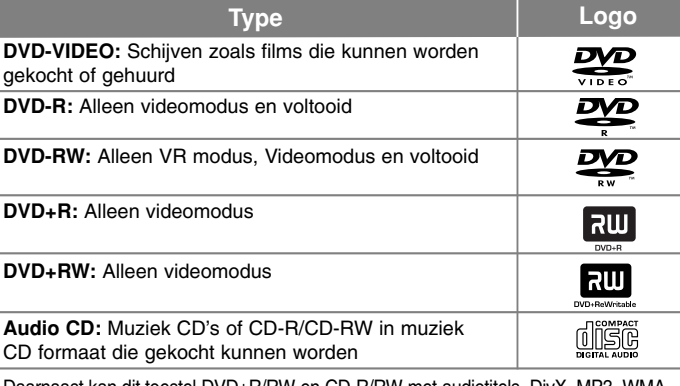

Daarnaast kan dit toestel DVD+R/RW en CD-R/RW met audiotitels, DivX, MP3, WMA en/of JPEG bestanden afspelen. Sommige DVD±RW/DVD±R of CD-RW/CD-R kunnen niet op dit toestel afgespeeld worden vanwege de opnamekwaliteit of fysieke staat van de schijf, of de eigenschappen van het opnametoestel en autorisatiesoftware.

#### **Betreffende het Symbool scherm**

 $\overline{\bullet}$   $\overline{\circ}$  " kan op uw TV-scherm verschijnen tijdens gebruik en geeft aan dat de functie die wordt uitgelegd in deze gebruikershandleiding niet beschikbaar is bij die specifieke media.

#### **Regiocodes**

De regionale code is bij dit toestel op de achterkant afgedrukt. Dit toestel kan alleen DVD schijven afspelen met hetzelfde label als op de achterkant van het toestel of "ALL".

- Meeste DVD schijven hebben een wereldbol met een of meer nummers erop, afgebeeld op de hoes. Dit nummer moet overeenkomen met de regionale code van uw toestel anders kan de schijf niet afgespeeld worden.
- Als u een DVD met een andere regionale code dan op uw speler wilt afspelen, zal het bericht "Controleer Regionale Code" op het tv-scherm afgebeeld worden.

#### **Auteursrechten**

Het is verboden bij de wet om materiaal met auteursrecht zonder toestemming te kopiëren, tonen, of uitzenden via kabel, afspelen in publiek of te verhuren. Dit product is uitgerust met een beveiliging tegen kopiëren die ontwikkeld werd door Macrovision. Kopiebeveiliging signalen worden op sommige schijven opgenomen. Bij het opnemen en afspelen van beelden van deze schijven, zal er storing optreden. Dit product maakt gebruik van auteursrecht beveiliging technologieën die worden beschermd door bepaalde Amerikaanse patenten en andere intellectueel eigendomsrechten van Macrovision Corporation en andere rechthebbenden. Gebruik van deze auteursrecht beveiliging technologie dient goedgekeurd te worden door Marcrovision Corporation en is alleen bedoeld voor thuis- en beperkt gebruik, tenzij anderszins goedgekeurd door Macrovision Corporation. Omgekeerde engineering of demontage is verboden.

KLANTEN DIENEN TE WETEN DAT NIET ALLE HIGH DEFINITION TELEVISIESETS VOLLEDIG COMPATIBEL ZIJN MET DIT PRODUCT, WAT KAN LEIDEN TOT STORINGEN OP HET BEELD. IN GEVAL VAN BEELDPROBLEMEN BIJ 525 OF 625 PROGRESSIEVE SCAN, RADEN WE AAN DAT DE GEBRUIKER DE AANSLUITING VERPLAATST NAAR DE STANDARD DEFINITION UITVOER. MOCHTEN ER NOG VRAGEN ZIJN WAT BETREFT ONZE TV SET COMPATIBILITEIT MET DIT MODEL 525 p EN 625p TOESTEL, NEEMT U CONTACT OP MET ONZE KLANTENSERVICE.

**Geproduceerd onder licentie van Dolby Laboratories. "Dolby" en het dubbel-D symbool zijn handelsmerken van Dolby Laboratories.**

### **Het toestel aansluiten**

#### **Audio en Video Aansluiting**

**4**

De Audio/Video ingangen van het toestel zijn met een kleur gecodeerd (geel voor video, rood voor rechter audio, en wit voor linker audio). Gebruik de RCA naar SCART kabel, sluit aan op de RCA (VIDEO OUT/AUDIO OUT (L/R)) kabeluiteinden van de overeenkomende VIDEO OUT en AUDIO OUT (L/R) ingangen op hettoestel ensluit de scartkabel aan op de scartingang van de TV.

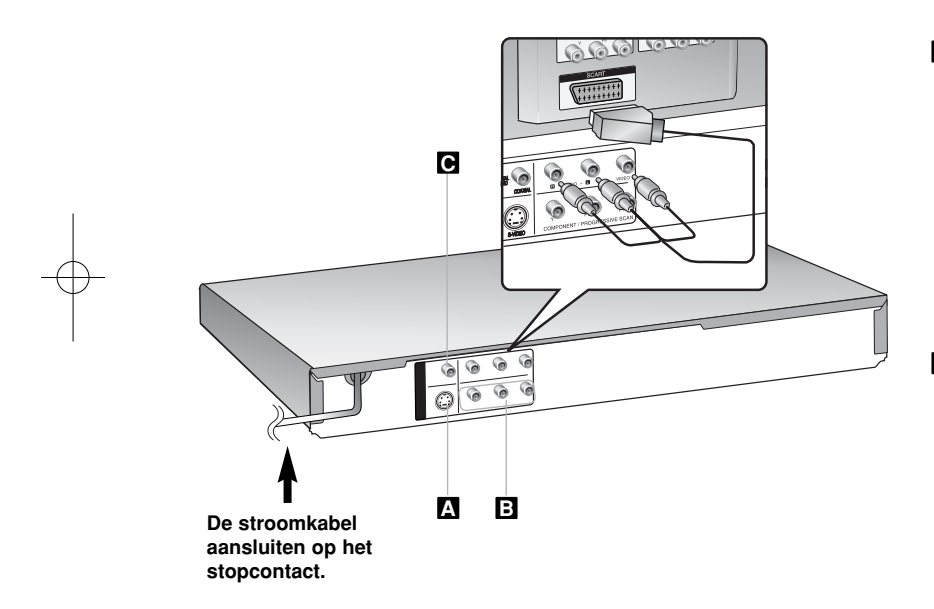

### **Het toestel aansluiten – wat u nog meer kunt doen**

### **S-Video aansluiting A**

Sluit de S-VIDEO OUTPUT van het toestel aan op de overeenkomende ingangen van uw TV met behulp van een S-Video kabel. U moet nog steeds de linker en rechter audio kabels aansluiten op de TV, of digitale audiokabel op uw stereo.

**Waarschuwing:** U dient de optie [TV Output Select] in te stellen op [S-Video] in het instellingenmenu om gebruik te kunnen maken van deze aansluiting. (Zie pagina 7)

#### **Component Video-aansluiting B**

Sluit de COMPONENT/PROGRESSIEVE SCAN OUTPUT van het toestel aan op de overeenkomende ingangen van uw TV met behulp van een YPbPr kabel.

- U moet nog steeds de linker en rechter audio kabels aansluiten op de TV, of digitale audiokabel op uw stereo.
- Indien uw TV progressieve formaat signalen accepteert, dient u deze aansluiting te gebruiken en in te stellen op [Progressieve Scan] [Aan] in het instellingenmenu. (zie bladzijde 7).

**Waarschuwing:** U dient de optie [TV Output Select] in te stellen op [YPbPr] in het instellingenmenu om gebruik te kunnen maken van deze aansluiting. (Zie pagina 7)

#### **Digitale Audio Uitvoer Aansluiting C**

Sluit een van de DIGITAL AUDIO OUTPUT (COAXIAL) van het toestel aan op de overeenkomende ingang van uw versterker.

- Indien het audioformaat van de digitale uitgang niet overeenkomt met de mogelijkheden van uw versterker, zal de versterker een sterk gestoord geluid, of geen geluid, te horen geven.
- Druk op AUDIO om te kijken welk audioformaat van de huidige schijf op het scherm wordt weergegeven.
- Dit toestel voert geen interne (2 kanaal) codering uit van een DTS geluidstrack. Om van DTS multikanaal surround te genieten, dient u dit toestel aan te sluiten op een DTS compatibele versterker via een van de digitale audio uitgangen van dit toestel.

### **Afstandsbediening**

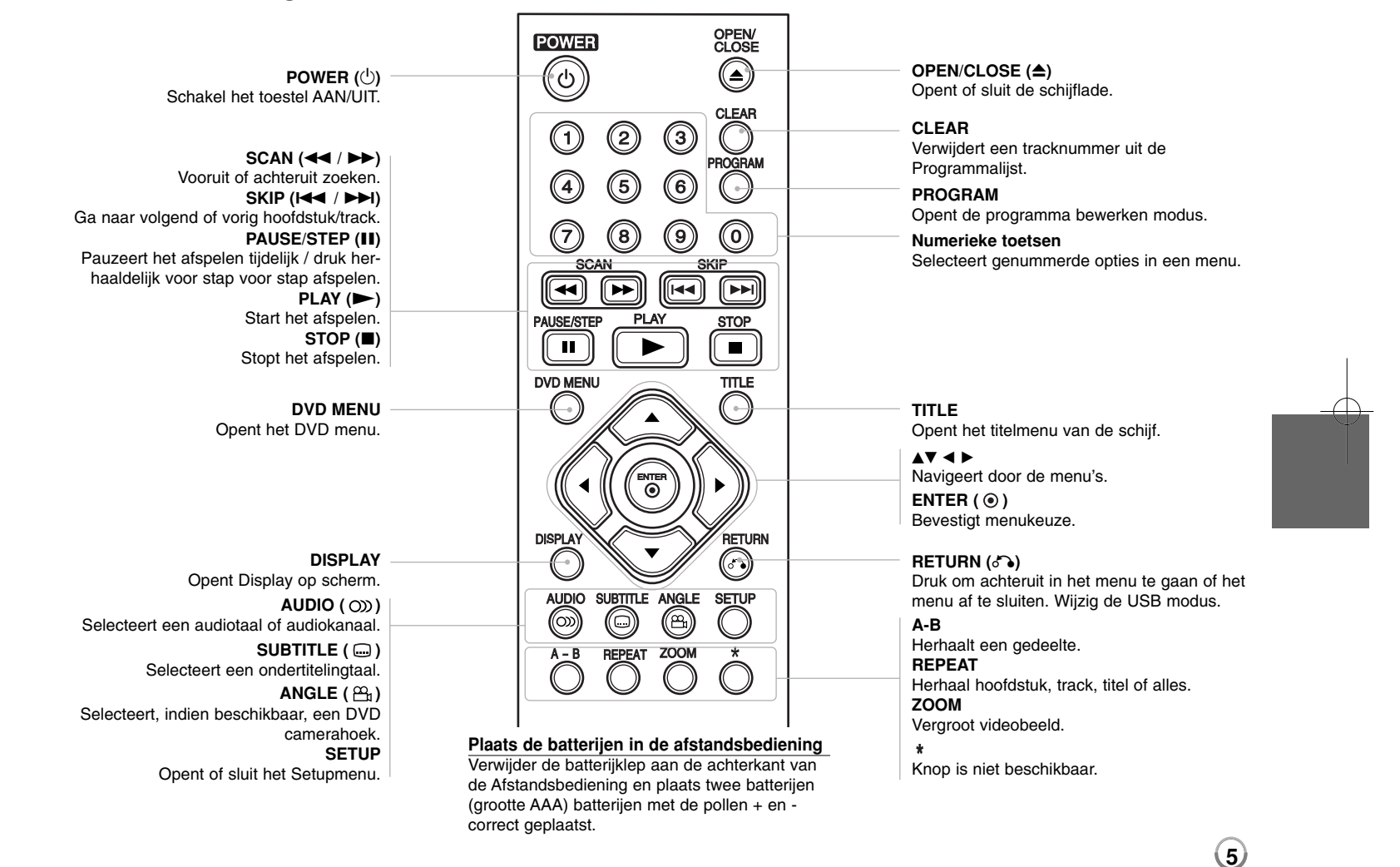

## **Hoofdtoestel**

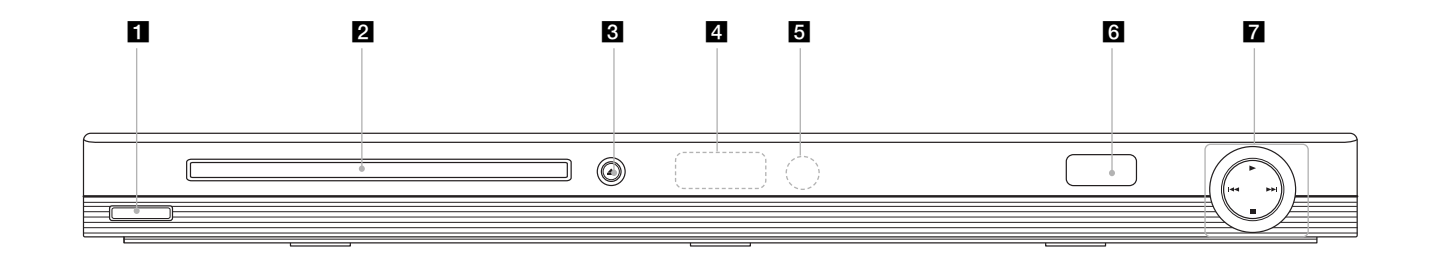

- a 1/**<sup>I</sup> (Power)** Schakel het toestel AAN/UIT.
- **2** Schijflade Plaats hier een schijf.
- $\triangle$   $\triangle$  (Open / Sluit) Opent of sluit de schijflade.
- 4. Schermvenster Toont de huidige status van de speler.
- **5** Sensor afstandsbediening Richt de afstandsbediening hierop.
- **6** USB Poort Aansluiten van een USB Flash Station.
- $\bullet \blacktriangleright$  (Afspelen) Start het afspelen.
	- **■** (Stop) Stopt het afspelen.
	- . **(Overslaan)** Keer terug naar het begin van het huidige hoofdstuk of track of ga naar het vorige hoofdstuk of track.
	- > **(Overslaan)** Ga naar volgende hoofdstuk of track.

### **Aanpassen van de taalinstellingen**

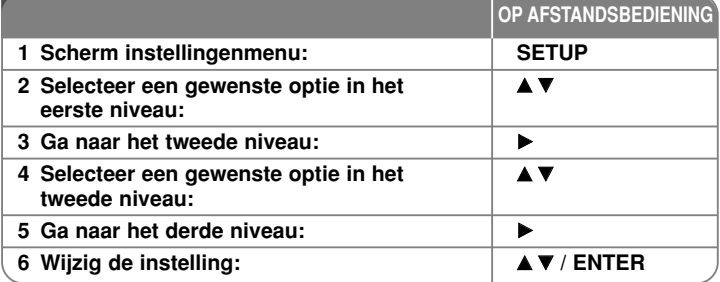

### **Aanpassen van de taalinstellingen – wat u nog meer kunt doen**

#### **Bij de eerste keer inschakelen**

Het menu voor taalselectie wordt getoond indien u het toestel voor de eerste keer inschakelt. U moet een taal te selecteren voor het gebruik van het toestel. Selecteer een taal met behulp van  $\triangle \blacktriangledown \blacktriangle \blacktriangleright$  en druk op **ENTER**, het bevestigingsmenu wordt getoond. Kies [Enter] met behulp van < > en druk op **ENTER**.

#### **Aanpassen van de taalinstellingen**

**Menutaal** - Kies een taal voor het Instellingenmenu en onscreen scherm.

**Schijf Audio / Disc Subtitel / Schijfmenu** – Selecteer een taal voor de schijf audio / ondertiteling / menu.

[Standaard]: Verwijst naar de originele taal waarin de schijf opgenomen is. [Overige]: Om een andere taal te selecteren, drukt u op de numerieke toetsen en vervolgens op **ENTER** voor het invoeren van het overeenkomende 4-cijferige nummer, volgens de taalcodelijst. (zie bladzijde 13) Indien u een fout maakt tijdens het invoeren, drukt u op de **CLEAR** om de nummers te verwijderen en ze vervolgens de corrigeren. [Uit] (voor schijfondertiteling): Uitschakelen van de ondertiteling.

**Aanpassen van de scherminstellingen** 

**TV Beeldformaat** – Selecteren van de schermverhouding gebaseerd op de vorm van uw TV-scherm.

[4:3]: Selecteer indien een standaard 4:3 TV aangesloten is. [16:9]: Selecteer indien een 16:9 breedbeeld TV aangesloten is. **Schermmodus** – Indien u 4:3 geselecteerd heeft, dient u aan te geven hoe u naar breedbeeldprogramma's en films wilt kijken op uw TV.

[Letterbox]: Hier wordt een breedbeeld scherm getoond met zwarte balken onderin en bovenin het scherm.

[Panscan]: Hierbij wordt het gehele 4:3 scherm getoond, waarbij het beeld ingeknipt wordt.

**Progressieve Scan (voor component video aansluitingen)** – selecteer indien COMPONENT/PROGRESSIEVE SCAN OUTPUT contactpunten een progressief signaal uitvoeren. Indien uw TV progressief formaatsignalen accepteert, kunt u genieten van accurate kleurreproductie en hoge kwaliteit beelden door [Aan] te selecteren. Selecteer [Uit] indien uw TV geen progressief formaatsignalen accepteert.

Als u foutief Progressieve Scan instelt op [Aan], dient u het toestel te resetten. Verwijder eerst de schijf uit het toestel. Houd vervolgens **STOP** vijf seconden ingedrukt. De video uitvoer wordt hersteld naar de standaard instelling, en er wordt beeld getoond op uw TV.

**TV Output Select** – Selecteer een optie volgens het aansluitingstype van de TV.

[YPbPr]: Indien uw TV is aangesloten op de COMPONENT/PROGRESSIEVE SCAN OUTPUT van dit toestel.

[S-Video]: Indien uw TV aangesloten is met een S-Video contactpunt.

#### **Aanpassen van de audioinstellingen**

**Dolby Digital / DTS / MPEG** – Selecteer het type digitaal audiosignaal bij gebruik van het DIGITALE AUDIO OUTPUT contactpunt.

[Bitstream]: Selecteer indien u de DIGITALE AUDIO OUTPUT van dit toestel aansluit op een versterker met ingebouwde Dolby Digital, DTS of MPEG decoder.

[PCM] (voor Dolby Digital / MPEG): Selecteer indien u de DIGITALE AUDIO UITVOER van dit toestel aansluit op een versterker zonder ingebouwde Dolby Digital of MPEG decoder.

[Uit] (voor DTS): Selecteer indien u de DIGITALE AUDIO OUTPUT van dit toestel aansluit op een versterker zonder ingebouwde DTS decoder.

**Sampling Freq. (Frequentie)** – Selecteer de bemonsteringsfrequentie van het audiosignaal.

[48 KHz]: De audiosignalen worden altijd geconverteerd naar 48 kHz. [96 KHz]: De audiosignalen worden uitgevoerd in hun originele formaat.

**DRC (Dynamic Range Control)** – Zorgt dat het geluid helder blijft bij het verlagen van het volume (alleen Dolby Digital). Stel voor dit effect in op [Aan].

**Vocal** – Insteld op [Aan], alleen indien een multi kanaal karaoke DVD afgespeeld wordt. De karaokekanalen op de schijf worden gemengd naar normaal stereogeluid.

#### **Aanpassen van de vergrendelinginstellingen**

U moet de [Regiocode] optie instellen om de vergrendelingsfunctie te kunnen gebruiken. Kies [Regiocode] optie en druk op >. Voer een 4-cijferig wachtwoord in en druk op **ENTER**. Voer opnieuw in en druk op **ENTER** ter bevestiging. Druk op **CLEAR** indien u een fout maakt bij het invoeren van het getal.

U kunt uw wachtwoord resetten als u dit vergeten bent. Toon instellingenmenu en voer het 6-cijferige getal "210499" in. "P CLr" wordt op het schermvenster getoond en het wachtwoord wordt verwijderd.

**Beveiligingsniveau** – Selecteer een beoordelingsniveau. Hoe lager het niveau, hoe strenger de beoordeling. Selecteer [Ontgrendelen] om de beoordeling uit te schakelen.

**Wachtwoord** – Wachtwoord instellen of wijzigen voor de vergrendelingsinstellingen. [Nieuw]: Voer een nieuw 4-cijferig wachtwoord in met behulp van de nummerieke toetsen en druk op **ENTER**. Voer het wachtwoord ter controle opnieuw in. [Wijzigen]: Voer het nieuwe wachtwoord twee keer in na het invoeren van het huidige wachtwoord.

**Regiocode** – Selecteer een code voor een geografisch gebied als afspeel beoordelingsniveau. Dit bepaalt welke standaards van de regio gebruikt worden om DVD's te controleren wat betreft ondervergrendeling. (zie bladzijde 13)

#### **Aanpassen van de andere instellingen**

**8**

**B.L.E. (Black Level Expansion)** – Voor het selecteren van het zwart niveau van het af te spelen beeld. Stel uw voorkeur en de mogelijkheden van de monitor in.

**DivX(R) VOD** – We verstrekken een DivX® VOD (Video On Demand) registratiecode waarmee u video's kunt kopen en huren via de DivX® VOD service. Voor meer informatie bezoekt u www.divx.com/vod. Druk op **ENTER** indien het pictogram [Kiezen] gemarkeerd is, en u kunt de registratiecode van het toestel zien. Alle gedownloade video's van DivX® VOD kunnen alleen op dit toestel afgespeeld worden.

### **Schijfinformatie tonen**

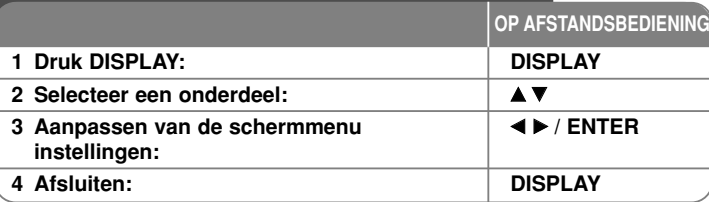

### **Schijfinformatie tonen – wat u nog meer kunt doen**

Tijdens het afspelen kunt u een onderdeel selecteren met behulp van ▲▼ en de instelling wijzigen of selecteren door op  $\blacktriangleleft$   $\blacktriangleright$  te drukken.

4 175 Huidige titel (of track) nummer / totaal aantal bestanden (of tracks)

- 5/42 Huidig hoofdstuknummer/totaal aantal hoofdstukken
- Verstreken afspeeltijd  $0:13:45$

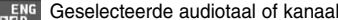

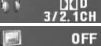

 $\circ$ 

Geselecteerde ondertiteling

**1/1** Geselecteerde hoek/totaal aantal hoeken

# **Gebruikte symbolen in deze handleiding**

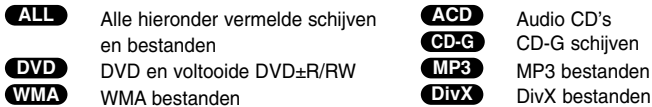

Audio CD's CD-G schijven **B** MP3 bestanden

### **Een schijf afspelen**

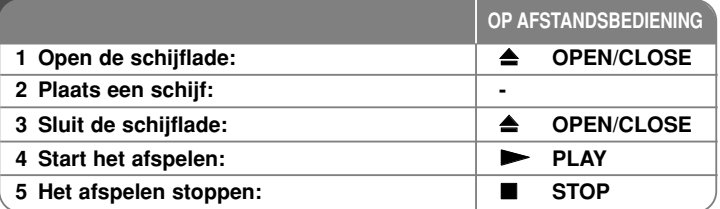

### **Een schijf afspelen – wat u nog meer kunt doen**

#### **Stopt het afspelen**

Het toestel slaat het stoppunt op afhankelijk van de schijf. "III" verschijnt op het scherm. Druk op **PLAY** ( $\blacktriangleright$ ) om het afspelen te hervatten (vanaf het scènepunt). Indien u opnieuw op **STOP** ( $\blacksquare$ ) drukt, of de schijf verwijderd ("■" verschijnt op het scherm), zal het toestel het stoppunt wissen. **(IIII =Hervat Stop, III =Volledige Stop)** Het hervattingspunt kan gewist worden door een knop in te drukken (bijvoorbeeld: POWER, OPEN/SLUIT, etc).

### **Een DVD met menu afspelen DVD**

De meeste DVD's hebben tegenwoordig een menu dat wordt geladen voordat de film afgespeeld wordt. U kunt door deze menu's bladeren door met behulp van  $\blacktriangle\blacktriangledown$   $\blacktriangle\blacktriangledown$  b of een nummertoets een optie te markeren. Druk om te selecteren op **ENTER**.

#### **Een DVD VR schijf afspelen**

Dit toestel speelt DVD-RW schijven af die zijn opgenomen in het Video Opname (VR) formaat. Indien u een DVD VR schijf plaatst, zal het menu op het scherm detoond worden. Kies een taal met behulp van **AV** en druk op **PLAY** (▶). Druk op **DVD MENU** of **TITLE** om een DVD-VR menu te tonen. Sommige DVD-VR schijven worden gemaakt met CPRM gegevens door de DVD RECORDER. De speler ondersteunt dit soort schijven niet.

#### **Overslaan naar volgende/vorige hoofdstuk/track ALL**

Druk op **SKIP (**>**)** om naar het volgende hoofdstuk/track te gaan. Druk op **SKIP (**.**)** om terug te keren naar het begin van huidige hoofdstuk/track Druk twee keer kort op **SKIP (**.**)** om een stap terug te gaan in huidige hoofdstuk/track.

#### **Afspelen pauzeren ALL**

Druk op **PAUSE/STEP (**X**)** om het afspelen te pauzeren. Druk op **PLAY (** N**)** om verder te gaan met afspelen.

#### **Frame-voor-Frame afspelen DVD DivX**

Druk herhaaldelijk op **PAUSE/STEP (**X**)** om frame-voor-frame af te spelen.

#### **Herhaald afspelen ALL**

Druk herhaaldelijk op **REPEAT** om een te herhalen onderdeel te selecteren. De huidige titel, hoofdstuk of track zal herhaaldelijk afgespeeld worden. Om terug te keren naar normaal afspelen, druk herhaaldelijk op **REPEAT** om [Uit] te selecteren.

#### **Snel vooruit of snel achteruit DVD DivX ACD WMA MP3**

Druk op **SCAN (<< of**  $\blacktriangleright$ **)** om snel vooruit of snel achteruit te gaan tijdens het afspelen. U kunt de afspeelsnelheid wijzigen door herhaaldelijk op **SCAN (44 of**  $\blacktriangleright$ **)** te drukken. Druk op **PLAY** ( $\blacktriangleright$ ) om verder te gaan met afspelen op normale snelheid.

#### **Een specifiek gedeelte (A-B) herhalen DVD DivX ACD**

Druk op **A-B** aan het begin van het gedeelte dat u wilt herhalen, en opnieuw aan het einde van het gedeelte. Uw geselecteerde gedeelte zal voortdurend herhaald worden. Om terug te keren naar normaal afspelen, druk op **A-B** om [Uit] te selecteren.

#### **Een ondertiteltaal selecteren DVD DivX**

Tijdens het afspelen drukt u herhaaldelijk op **SUBTITLE ( )** om een gewenste ondertiteltaal te selecteren.

#### **Bekijken vanuit een andere hoek DVD**

Indien de hoekindicator op het scherm wordt getoond, kunt u een andere camerahoek selecteren door herhaaldelijk op **ANGLE ( )** te drukken.

#### **Andere audio horen DVD DivX CD-G**

Druk tijdens het afspelen herhaaldelijk op **AUDIO ( )** om een andere audiotaal, kanaal of coderingsmethode te horen.

#### **Afspeelsnelheid vertragen (alleen vooruit) DivX DVD**

Terwijl het afspelen gepauzeerd is, drukt u op **SCAN (**M**)** om het vooruit afspelen te vertragen. U kunt de afspeelsnelheid wijzigen door herhaaldelijk op **SCAN (** $\blacktriangleright$ **)** te drukken. Druk op **PLAY** ( $\blacktriangleright$ ) om verder te gaan met afspelen op normale snelheid.

#### **Een vergroot videobeeld bekijken**

Tijdens het afspelen of pauzeren drukt u herhaaldelijk op **ZOOM** om een zoom modus te selecteren. U kunt door het ingezoomde beeld gaan met behulp van de **AV4 ►** knoppen. Druk op **CLEAR** om af te sluiten.

#### **Het titelmenu bekijken DVD**

Duk op **TITLE** om het titelmenu van de schijf, indien beschikbaar te tonen.

#### **Het DVD-menu bekijken DVD**

Druk op **DVD MENU** om het schijfmenu, indien beschikbaar, te tonen.

#### **Afspelen starten op geselecteerd tijdstip DVD DivX**

Zoek naar het startpunt of ingevoerde tijdcode. Druk op **DISPLAY** om het klokpictogram te selecteren. Voer een tijd in en druk op **ENTER**. Voorbeeld, om een scene te vinden op 1 uur, 10 minuten en 20 seconden, voer "11020" in en druk op **ENTER**. Indien u het verkeerde nummer invoert, drukt u op **CLEAR** om het opnieuw in te kunnen voeren.

#### **Laatste Scene geheugen DVD ACD**

Dit toestel onthoudt de laatste scène van de laatst bekeken schijf. De laatste scène blijft in het geheugen, zelfs als u de schijf verwijdert uit het toestel of het toestel uitschakelt. Indien u een schijf laadt waarvan de scène onthouden is, wordt de scène automatisch opgeroepen.

#### **Schermbeveiliging**

De schermbeveiliging wordt getoond indien u het toestel ongeveer vijf minuten in de Stop modus laat staan. Het toestel schakelt zich automatisch uit nadat de schermbeveiliging vijf minuten getoond is.

#### **Systeem Selectie**

**10**

U dient een geschikte systeemmodus voor uw TV systeem in te stellen. Verwijder een eventueel aanwezige schijf, houd **PAUSE/STEP (** X**)** langer dan 5 seconden ingedrukt om een systeem (PAL, NTSC, AUTO) te selecteren.

#### **Gemengde schijf of USB Flash Drive – DivX, MP3/WMA en JPEG**

Bij het afspelen van een schijf of USB Flash Drive met DivX, MP3/WMA en JPEG bestanden, kunt u selecteren welk menu bestanden u wilt afspelen door op **TITLE** te drukken.

### **Een DivX filmbestand afspelen**

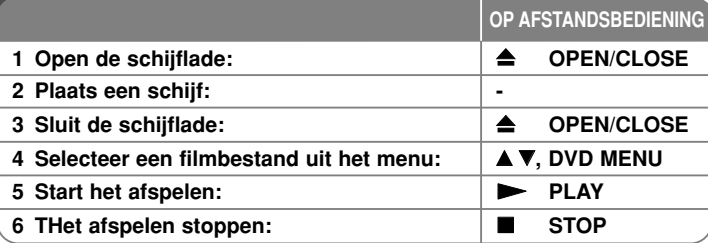

### **Een DivX filmbestand afspelen – wat u nog meer kunt doen**

#### **De karakterset wijzigen voor het juist tonen van DivX® ondertiteling**

Houd **SUBTITLE** gedurende 3 seconden ingedrukt tijdens het afspelen. De taalcode wordt getoond. Druk op  $\blacktriangleleft \blacktriangleright$  om een andere taalcode te selecteren totdat de ondertiteling juist getoond wordt en druk op **ENTER**.

#### **DivX bestand vereiste**

DivX schijf compatibiliteit met deze speler is als volgt beperkt:

- Beschikbare resoluatiegrootte: 720x576 (B x H) pixel.
- De bestandsnaam van DivX en ondertiteling zijn beperkt tot 20 tekens.
- DivX bestandextensies : ".avi", ".mpg", ".mpeg"
- Afspeelbare DivX ondertiteling: SubRip (.srt / .txt), SAMI (.smi), SubStation Alpha (.ssa/.txt), MicroDVD (.sub/.txt), VobSub (.sub), SubViewer 2.0 (.sub/.txt), TMPlayer (.txt), DVD Subtitle System (.txt),
- Afspeelbaar Codecformaat "DIVX3.xx", "DIVX4.xx", "DIVX5.xx", "MP43", "3IVX", "XviD"
- Alleen de afspeelfunctie wordt ondersteund met divx 6.0 in het toestel.
- Afspeelbaar Audioformaat "Dolby Digital", "DTS", "PCM", "MP3", "WMA"
- Bemonsteringsfrequentie: Binnen 8 48 kHz (MP3), binnen 32 – 48 kHz (WMA)
- Bit rate: binnen 8 320 kbps (MP3), binnen 32 192 kbps (WMA), minder dan 4Mbps (DivX bestand)
- CD-R/RW, DVD±R/RW Formaat: ISO 9660
- Maximum Bestanden/Schijf: Minder dan 650 (totaal aantal bestanden en mappen)

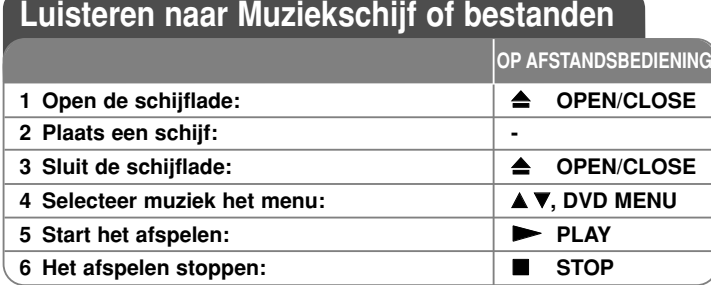

### **Luisteren naar Muziekschijf of bestanden – wat u nog meer kunt doen**

#### **Uw eigen programma maken**

U kunt de inhoud van een schijf afspelen in elke gewenste volgorde door de volgorde van de muziek op de schijf in te delen. Om muziek aan de programmalijst toe te voegen, drukt u op **PROGRAM** om de programma bewerken modus te openen (  $\bullet$  verschijnt in het menu). Selecteer de gewenste muziek in de [Lijst] en druk op **ENTER** om muziek toe te voegen aan de programmalijst. Selecteer muziek uit de programmalijst en druk op **ENTER** om het geprogrammeerd afspelen te starten. Om muziek te wissen uit de programmalijst, selecteer de muziek die u wilt wissen en druk op **CLEAR** in de programma bewerken modus. Om alle muziek uit de programmalijst te verwijderen, selecteert u [Alles wissen] en drukt u op **ENTER** in de programma bewerken modus. Het programma wordt gewist indien de schijf verwijderd wordt of het toestel uitgeschakeld wordt.

#### **Een CD-G schijf afspelen**

Er wordt een menu op het scherm getoond zodra u een CD-G schijf plaatst. Kies een track met behulp van ▲▼ en druk op PLAY (▶). Om het CD-G menu te tonen tijdens het afspelen, druk twee keer op **STOP (**x **)**. U kunt het instellingenmenu tonen door op **SETUP** te drukken, alleen indien het CD-G menu op het TV-scherm getoond wordt.

#### **Bestandsinformatie tonen (ID3 TAG)**

Bij het afspelen van een MP3 bestand met bestandsinformatie, kunt u de informatie tonen door herhaaldelijk op **DISPLAY** te drukken.

#### **MP3/WMA muziekbestand vereisten**

MP3/WMA Schijf compatibileit met dit toestel is als volgt: • Bestandextensies: ".mp3", ".wma"

- Bemonsteringsfrequentie: Binnen 8 48 kHz (MP3), binnen 32 48 kHz (WMA)
- Bit rate: Binnen 8 320 kbps (MP3), binnen 32 192 kbps (WMA)
- CD-R/RW, DVD±R/RW Formaat: ISO 9660
- Maximum Bestanden/Schijf: Minder dan 650 (totaal aantal bestanden en mappen)

### **Fotobestanden bekijken**

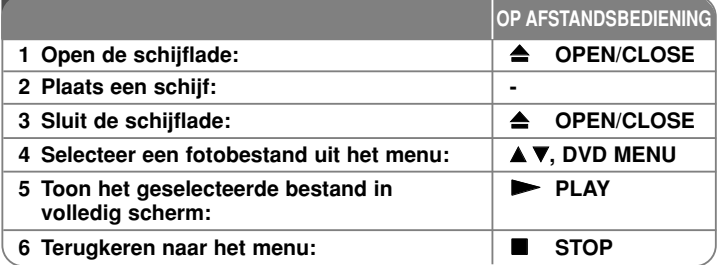

### **Fotobestanden bekijken – wat u nog meer kunt doen**

#### **Fotobestanden bekijken als diavoorstelling**

Markeer het  $\triangle \blacktriangledown \blacktriangle \blacktriangleright$  pictogram met ( $\Box$ ) en druk op **ENTER** om de diavoorstelling te starten. U kunt de snelheid van de diavoorstelling wijzigen met behulp van  $\blacktriangleleft$   $\blacktriangleright$  indien het ( $\blacktriangleright$ ) pictogram gemarkeerd is.

#### **Overslaan naar volgende/vorige foto**

Druk op **SKIP** ( $\blacktriangleright$   $\blacktriangleleft$  of  $\blacktriangleright$ ) om de vorige/volgende foto te bekijken.

#### **Een foto roteren**

Gebruik  $\blacktriangle\blacktriangledown$  om de foto in volledig scherm tegen de klok in of met de klok mee te draaien terwijl u een foto op volledig beeld bekijkt.

#### **Pauzeren van een diavoorstelling.**

Druk op **PAUSE/STEP (**X**)** om een diavoorstelling te pauzeren. Druk op **PLAY** ( $\blacktriangleright$ ) om verder te gaan met de diavoorstelling.

#### **Naar muziek luisteren tijdens een diavoorstelling**

U kunt naar muziek luisteren tijdens een diavoorstelling, indien de schijf muziek en fotobestanden bevat. Markeer het  $\blacktriangle \blacktriangledown \blacktriangleleft \blacktriangleright$  pictogram met ( $\blacksquare \Box$ ) en druk op **ENTER** om de diavoorstelling te starten.

#### **Een vergroot fotobeeld bekijken**

Bij het bekijken van een foto in volledig scherm, drukt u herhaald op **ZOOM** om de zoommodus te selecteren. U kunt door het ingezoomde beeld gaan met behulp van de vVb B knoppen. Druk op **CLEAR** om af te sluiten.

#### **Vereisten fotobestand**

JPEG bestand compatibileit met dit toestel is als volgt beperkt:

- Bestandextensies: ".jpg"
- Foto grootte: Aanbevolen wordt minder dan 2MB
- CD-R/RW, DVD±R/RW Formaat: ISO 9660
- Maximum Bestanden/Schijf: Minder dan 650 (totaal aantal bestanden en mappen)

### **Afspelen van een USB Flash Drive**

U kunt MP3/WMA/JPEG/DivX bestanden afspelen in de USB Flash Drive met versie 1.1.

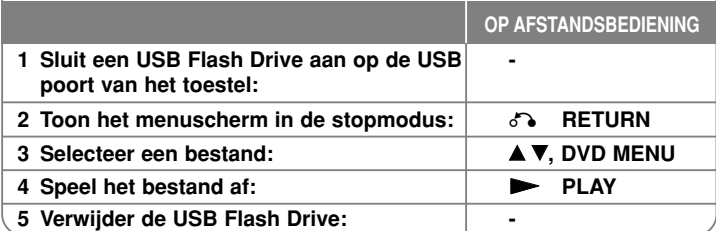

#### **Opmerkingen betreffende een USB Flash Drive**

- U kunt alleen in stopmodus wisselen tussen USB en DISC modus door op **RETURN** ( $\delta$ b)te drukken.
- Verwijder het USB toestel niet tijdens gebruik.

- Maak een backup om data schade te voorkomen.
- Indien u een USB verlengkabel of USB HUB gebruikt, kan het gebeuren dat het USB toestel niet herkend wordt.
- Muziekbestanden (MP3/WMA), fotobestanden (JPEG) en DivX bestanden kunnen afgespeeld worden. Voor informatie over gebruik van alle bestanden kijkt u op de relevante bladzijden.
- Dit toestel wordt niet ondersteund indien het totaal aantal bestanden groter is dan 650.
- De USB functie van dit toestel ondersteunt niet alle soorten USB toestellen.
- Digitale camera's en mobiele telefoons worden niet ondersteund.

# **Taalcodes**

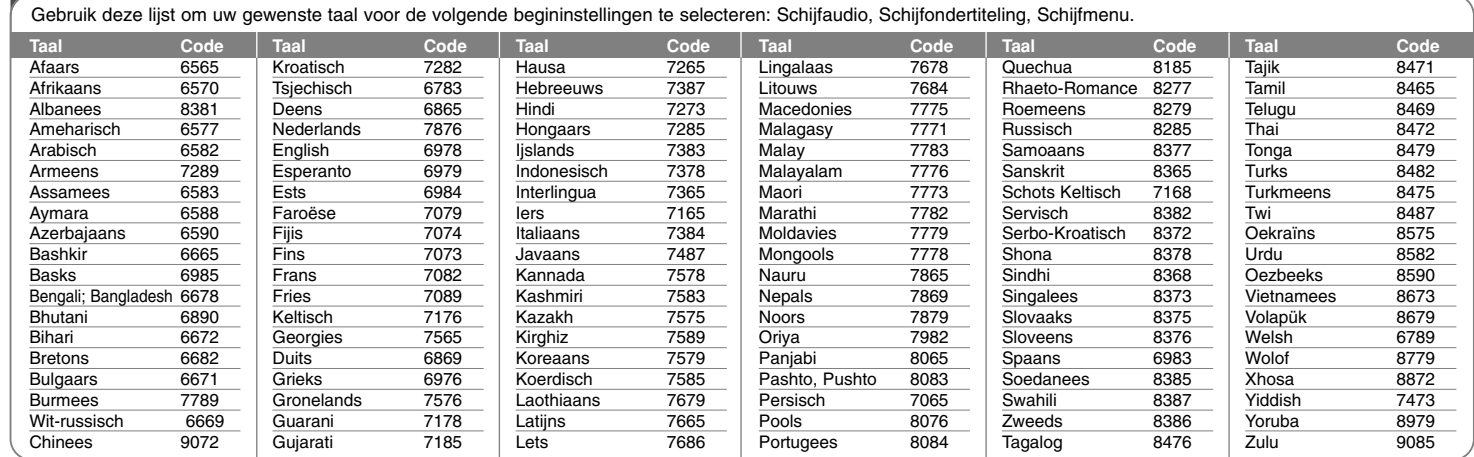

 $\curvearrowleft$ 

# **Regiocodes**

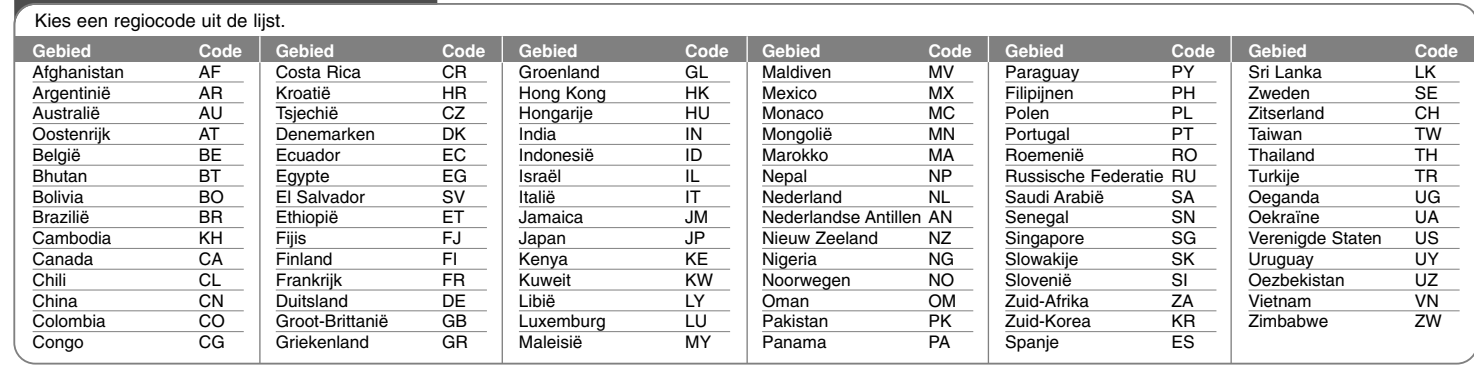

# **Problemen**

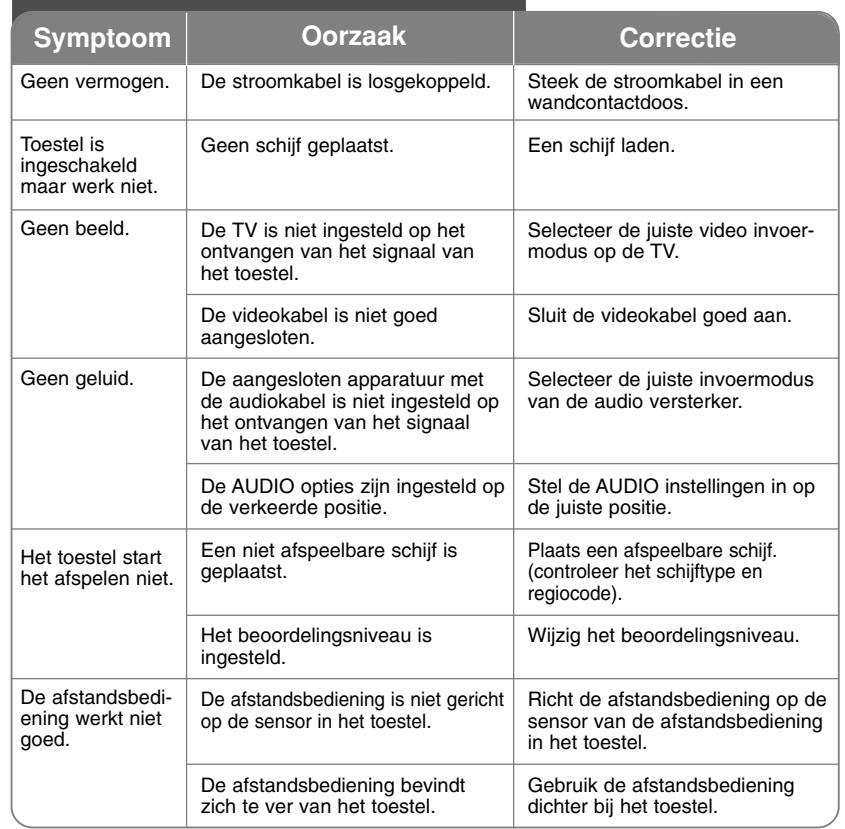

# **Specificaties**

### **Algemeen**

ਹੋ

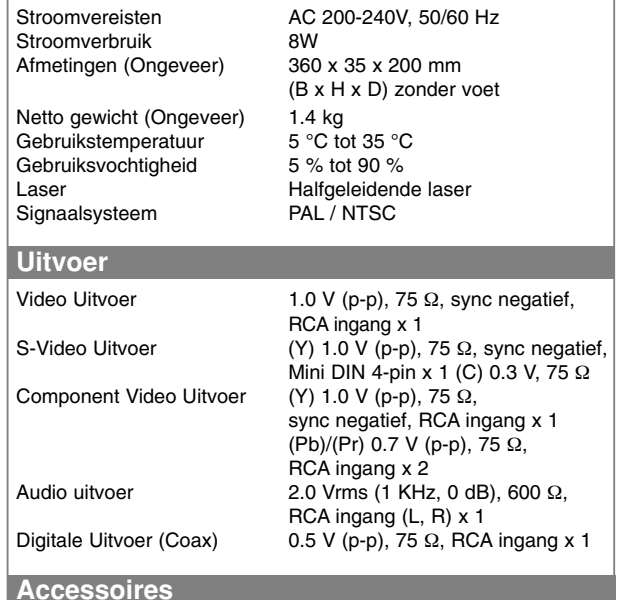

RCA naar SCART kabel, Afstandsbediening, Batterij

**Ontwerp en specificaties zijn onderhevig aan verandering zonder voorafgaande mededeling.**